# BANKRUPTCY BUGLE

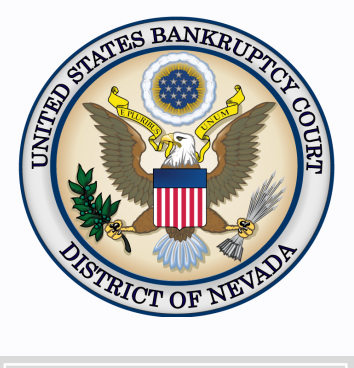

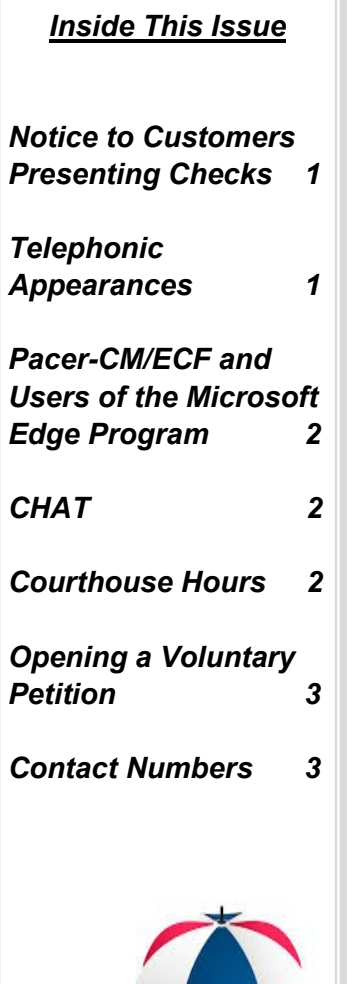

## **NOTICE TO CUSTOMERS PRESENTING CHECKS**

Effective May 1, 2018, when you provide a check as payment, you authorize us either to use information from your check to make a one-time electronic fund transfer from your account or to process the payment as a check transaction. For inquiries, please call 1-866-232-1266.

Privacy Act – A Privacy Act Statement required by 5 U.S.C. § 552a(e)(3) stating our authority for soliciting and collecting the information from your check, and explaining the purposes and routine uses which will be made of your check information, is available from the Federal Register at: ([https://](https://www.federalregister.gov/documents/2003/02/04/03-2521/privacy-act-of-1974-as-amended-system-of-records) [www.federalregister.gov/articles/2003/02/04/03](https://www.federalregister.gov/documents/2003/02/04/03-2521/privacy-act-of-1974-as-amended-system-of-records)-2521/privacy-act-of-1974-as[amended](https://www.federalregister.gov/documents/2003/02/04/03-2521/privacy-act-of-1974-as-amended-system-of-records)-system-of-records), or by calling toll free at (1-866-945-7920) to obtain a copy by mail.

Furnishing the check information is voluntary, but a decision not to do so may require you to make payment by some other method.

# **TELEPHONIC APPEARANCES**

Telephonic appearance requests must be made in writing at least 48 hours prior to the hearing date. The request may be submitted in writing or online via the Technology Request Form available on the court's website: [https://](https://www.nvb.uscourts.gov/judges/courtroom-technology/technology-request-form/) [www.nvb.uscourts.gov/judges/courtroom](https://www.nvb.uscourts.gov/judges/courtroom-technology/technology-request-form/)-technology/technology-request-form/. The request must include:

- Debtor(s) name
- Bankruptcy case number
- Date and time of hearing
- Name, telephone number and email address for the participant
- Docket number of the items for which the appearance is requested
- Reason a telephonic appearance is requested

If the requesting party wishes to argue a contested matter, the request must state the specific extraordinary reasons for such request. Generally, the mere fact that an attorney or party resides outside of Clark or Washoe counties, or the State of Nevada does not constitute sufficient cause to be permitted to appear by telephone.

More information on telephonic appearances can be found on the court's website: [https://www.nvb.uscourts.gov/judges/guidelines/court](https://www.nvb.uscourts.gov/judges/guidelines/court-call/)-call/.

# **PACER-CM/ECF AND USERS OF THE MICROSOFT EDGE BROWSER**

<span id="page-1-0"></span>CM/ECF filers using the latest versions of the Microsoft Edge browser beginning with version 42.17134.1.0 released 4-30-2018 may experience unintended verbiage appearing at the beginning of docket text once they have docketed an entry. This bug also appears to have issues with some of the reports and programs within CM/ECF.

The issues are related to a bug reported in the version of the Edge browser released with Windows 10 update 1803.

For more information on this Microsoft Edge bug please see: [https://developer.microsoft.com/en](https://developer.microsoft.com/en-us/microsoft-edge/platform/issues/17544525/)-us/microsoft-edge/platform/issues/17544525/ [https://developer.microsoft.com/en](https://developer.microsoft.com/en-us/microsoft-edge/platform/issues/17358578/)-us/microsoft-edge/platform/issues/17358578/

Following are examples of the types of unintended docket text that may appear at the beginning of docket text when using the latest versions of Microsoft Edge to file:

1p Chapter 11 Small Business Disclosure Statement L Points and Authorities Lp\_prefix\_1 Ballot Summary 1p prefix 1 Declaration Of: 1j6 Notice of Hearing

#### **RECOMMENDATION**

Until further notice, Microsoft Edge Browser (version 42.17134.1.0) users should use an alternate browser in CM/ECF or PACER to ensure data integrity and security to those systems.

For a recommended list of browsers compatible with CM/ECF, please see the section, "Internet access with a compatible browser," located at [CM/ECF Hardware/Software Requirements.](https://www.nvb.uscourts.gov/electronic-case-filing/training-registration/cmecf-requirements/)

## **CHAT**

The Nevada Bankruptcy Court has implemented a CHAT service for the public.

The CHAT Help Desk answers questions online Monday—Friday during regular court hours. In addition, phone calls to the Help Desk at 866-232-1266 will still be answered.

Access to CHAT can be found at the court website's home page:

[www.nvb.uscourts.gov](https://www.nvb.uscourts.gov/)

## **COURTHOUSE HOURS**

C. Clifton Young Federal Building and U.S. Courthouse Hours and Foley Federal Building and U.S. Courthouse Hours are:

**7:30 A.M. to 5:00 P.M.**

Bankruptcy Court Intake Hours are:

**9:00 A.M. to 4:00 P.M.**  Excluding Weekends and Federal Holidays.

## **STEPS TO MANUALLY OPEN A VOLUNTARY PETITION**

<span id="page-2-0"></span>Official Form B101/201, known as a "Voluntary Petition" must be filed by a debtor to begin a bankruptcy case.

Note: Steps 2-7 should be done immediately after opening.

In CM/ECF, click on Bankruptcy. Then click on the following Bankruptcy Events, answering the prompts that appear.

- 1. Open Voluntary BK Case (All Chapter 13 and 11 cases are opened as ASSET cases).
- 2. Creditor Maintenance  $\longrightarrow$  Upload list of creditors file.
- 3. Judge/Trustee Assignment. **THIS IS A VERY IMPORTANT STEP** in opening a new petition. It is a crucial part of case opening, and will ensure that you receive your 341 notice immediately.
- 4. MiscellaneousStatement of Social Security Number(s).
- 5. MiscellaneousDeclaration re: Electronic Filing.
- 6. Miscellaneous*select applicable Income Means Test events.*
- 7. For Individuals Only: Miscellaneous  **> Certificate of Credit Counseling.**

The following applies to Chapter 13 cases only. Search for a Chapter 13 Plan Confirmation hearing (initial hearing only) date from the self-calendaring section on the court's website, [https://www.nvb.uscourts.gov/calendars/self](http://www.nvb.uscourts.gov/calendars/self-calendaring-dates/)-calendaring-dates/.

8. Plan  $\longrightarrow$  Chapter 13 Plan #1.

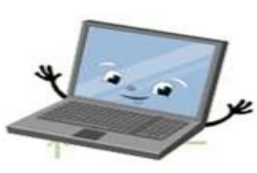

9. Notices  $\longrightarrow$  Confirmation Hearing.

## **BANKRUPTCY COURT CONTACT NUMBERS**

LAS VEGAS CLERK'S OFFICE: (702) 527-7000

RENO CLERK'S OFFICE: (775) 326-2100

Frequently called numbers, e-mail addresses, and live on-line chat is available on the court's website under Court Information:

[https://www.nvb.uscourts.gov/about](http://www.nvb.uscourts.gov/about-the-court/contact-information/)-the-court/contact-information/